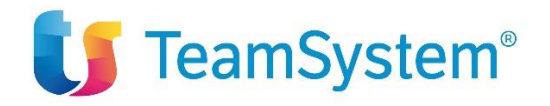

## **One Stop Shop (OSS) Brogliaccio comunicazione trimestrale**

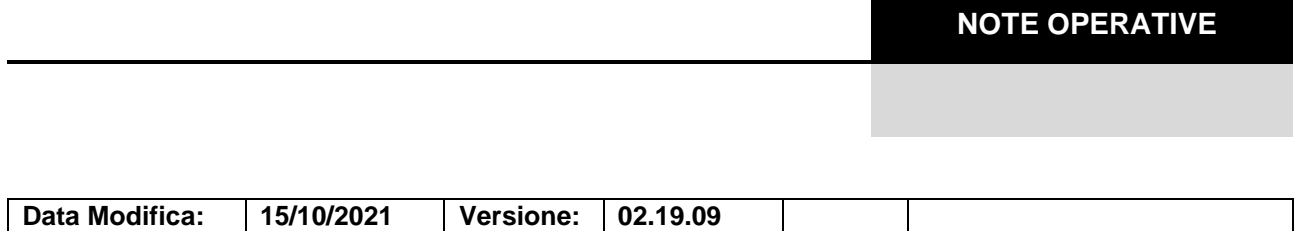

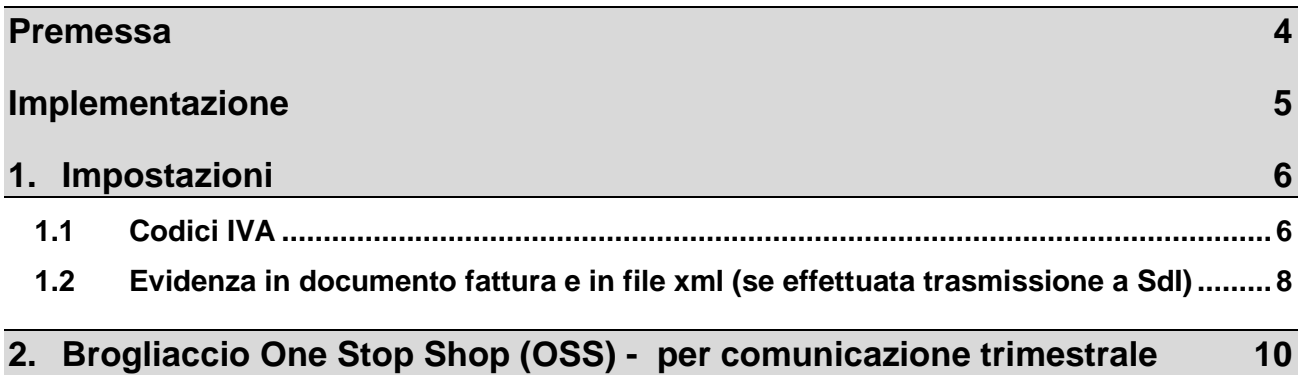

### *Premessa*

A partire dal primo luglio 2021 il regime IVA MOSS (terminato il 30/06/21) è diventato applicabile a tutte le prestazioni di servizi e vendite a distanza di beni verso consumatori finali UE assumendo il nome di OSS (One stop shop).

Tale semplificazione permette ai fornitori che operano in vari Stati membri dell'Unione Europea di utilizzare un portale web nello Stato in cui sono identificati per dichiarare e pagare l'imposta esigibile negli altri Stati, senza necessità di doversi registrare ai fini IVA in tutti gli Stati.

Una volta iscritto nel sistema OSS, l'operatore dovrà trasmettere la dichiarazione (disponibile in modalità web) entro 20 giorni dalla fine del periodo a cui si riferisce la dichiarazione. Entro lo stesso termine è necessario effettuare il pagamento dell'IVA dovuta.

Scopo dell'implementazione è rendere disponibile una stampa tipo brogliaccio contenente le informazioni necessarie a compilare la dichiarazione relativa al "One Stop Shop (OSS)" da comunicare trimestralmente tramite apposito portale messo a disposizione dall'Agenzia delle Entrate.

*La stampa prende in considerazione le registrazioni di prima nota, pertanto le fatture provenienti da ciclo attivo dovranno essere state contabilizzate.*

## *1. Impostazioni*

Il presupposto per ottenere i dati richiesti nella stampa di brogliaccio One Stop Shop è quello che siano state effettuate le corrette impostazioni, in particolare nella tabella dei codici IVA.

### *1.1 Codici IVA*

Nella registrazione di corrispettivi o fatture relativi al "One Stop Shop (OSS)" si andranno ad utilizzare opportuni codici IVA, caratterizzati dall'impostazione "OSS" attiva (nuovo tab "One Stop Shop – OSS).

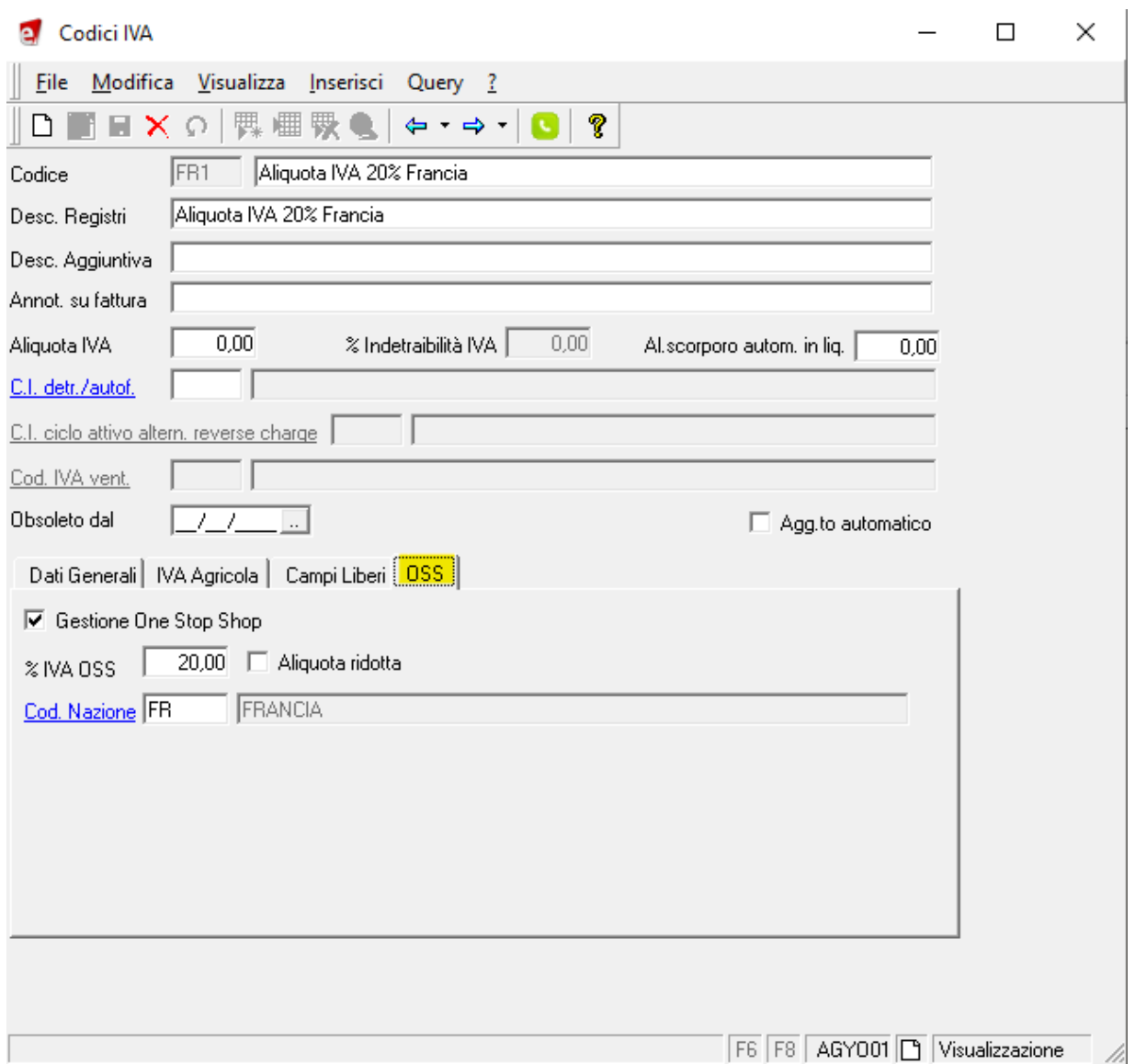

Il nuovo tab, evidenziato in giallo nell'immagine sopra, contiene i seguenti campi:

- **Gestione One Stop Shop:** se viene selezionato il check, il codice IVA è contrassegnato come utile ai fini della stampa del brogliaccio OSS.
- **% IVA OSS:** indicare l'aliquota del paese estero che si sta definendo
- **Aliquota ridotta:** selezionare il check se si tratta di aliquota ridotta
- **Cod. Nazione:** indicare la nazione di riferimento per l'aliquota specificata

# **ANNOTAZIONI**

Per i soggetti che aderiscono al regime "OSS non è previsto l'obbligo di certificazione e registrazione delle operazioni ai sensi dell'art. 74-quinquies, comma 2 DRP 633/72 tuttavia, nel caso fosse necessaria l'emissione della fattura, andrebbe emessa con l'aliquota IVA prevista ove territorialmente rilevante, mentre per l'Italia l'operazione è da indicarsi non imponibile per mancanza del requisito di territorialità art. 41, c.1 lett. b DL 331/93.

### *1.2 Evidenza in documento fattura e in file xml (se effettuata trasmissione a SdI)*

In *Archivi-Tabelle-Lingue*, viene distribuito un nuovo vocabolo (codice 350), mediante il quale è possibile inserire nelle fatture/ note di accredito una riga descrittiva **per ciascuna aliquota di tipo OSS presente nel castelletto IVA del documento**; nella stringa sono presenti tre variabili che conterranno rispettivamente:

- Aliquota OSS (%) collegata al codice IVA di non imponibilità utilizzato nel documento
- Imponibile: base imponibile relativa all'aliquota estera collegata al codice IVA che gestisce OSS
- Imposta: imposta dovuta nel paese estero (Imponibile + Imposta = importo presente nel castelletto IVA in corrispondenza di codice IVA non imponibile che gestisce OSS)

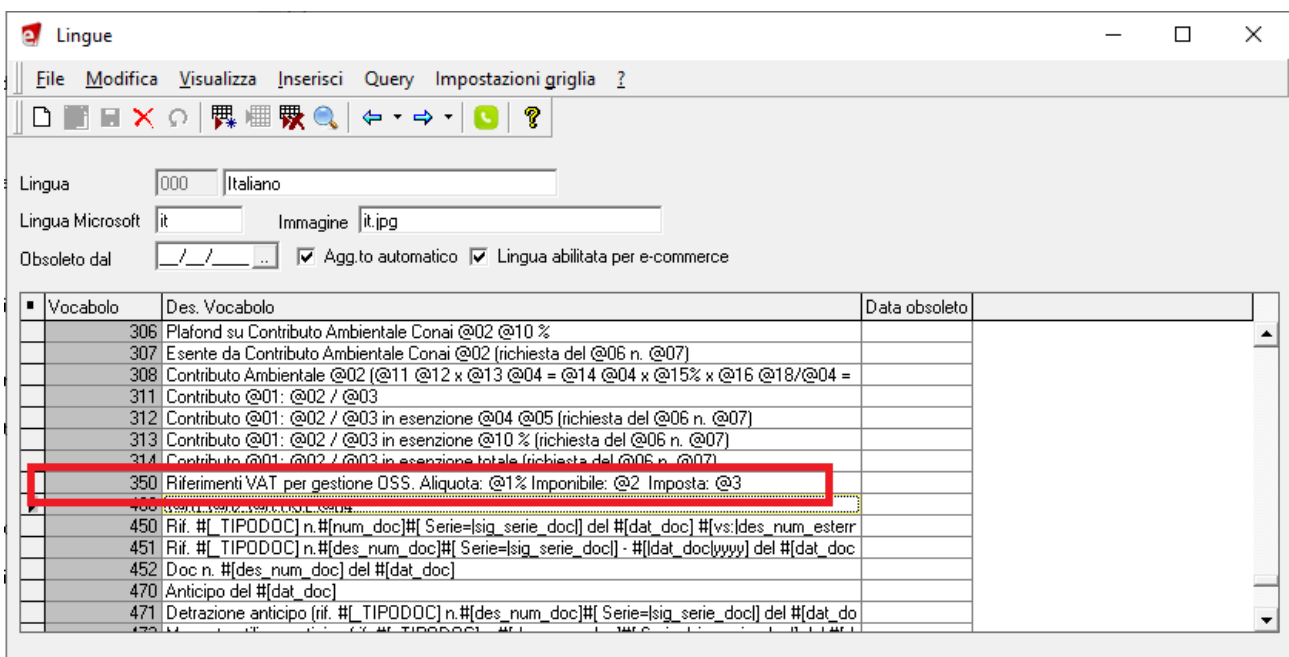

Descrizione vocabolo in lingua

F6 F8 AGY001 | Visualizzazione

Le righe descrittive vengono inserite **al salvataggio** dei documenti del ciclo attivo, di tipo fattura, proforma o ricevuta fiscale, così come mostrato nel seguente esempio:

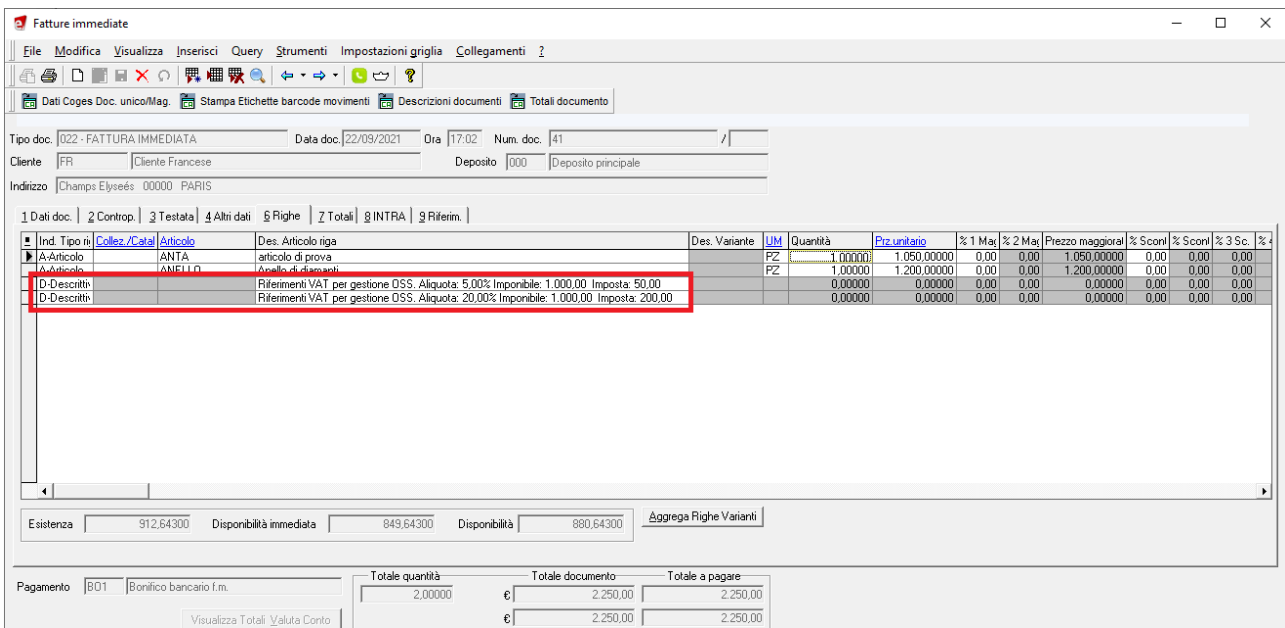

Nel caso in cui si intenda comunicare la fattura a SDI (adempimento facoltativo), tali righe verranno riportate anche nel file XML che si andrà a generare.

### **AVVERTENZA**

Dal momento che non vi sono indicazioni chiare nella normativa circa l'obbligo di riportare tali annotazioni sui documenti, è possibile disattivare la generazione delle righe descrittive impostando il valore 1 al seguente parametro generale VN\_STAMPA\_OSS:

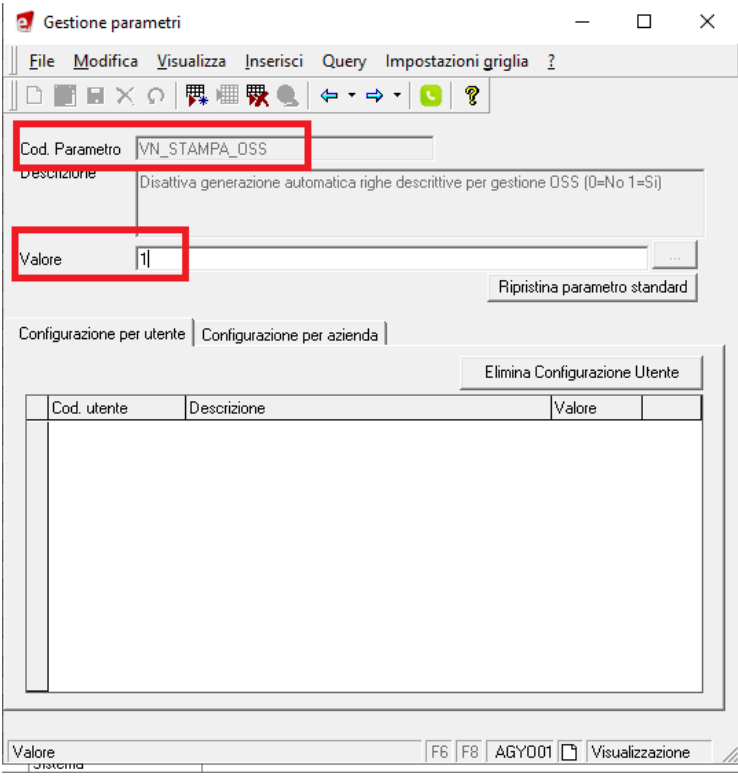

### *2. Brogliaccio One Stop Shop (OSS) - per comunicazione trimestrale*

La stampa **Brogliaccio One Stop Shop (OSS)** è situata nel seguente menu:

#### • **Contabilità Generale – Attività periodiche**

Partendo dai castelletti IVA delle registrazioni di prima nota, selezionati in un determinato periodo, il brogliaccio presenta i totali di imponibile e imposta per singolo paese estero ed aliquota estera, relativamente al periodo selezionato.

La stampa si propone come un ausilio all'inserimento dei dati necessari all'adempimento della comunicazione trimestrale della dichiarazione IVA nel portale web messo a disposizione dall'Agenzia delle Entrate.

La comunicazione trimestrale può essere trasmessa entro la fine del mese successivo al trimestre di riferimento.

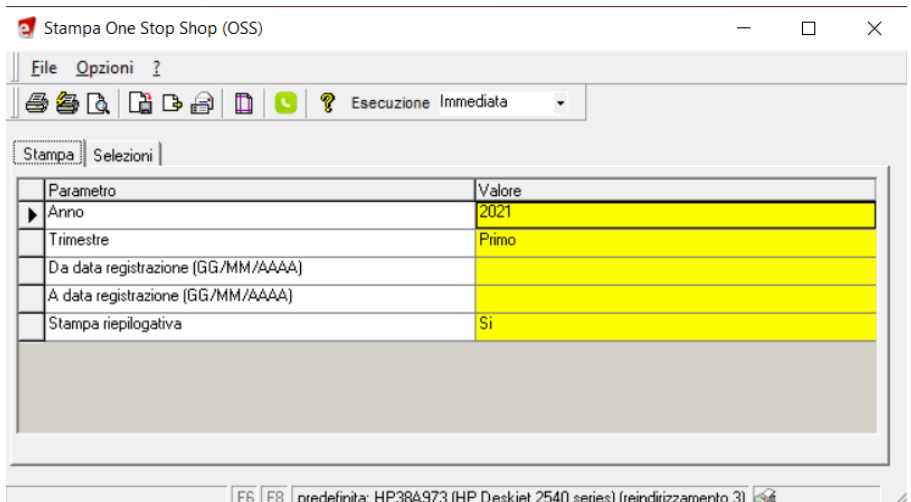

E' possibile scegliere fra:

• Stampa riepilogativa = SI (Def): vengono presentati solo i totali per aliquota estera e paese estero. **Esempio:**

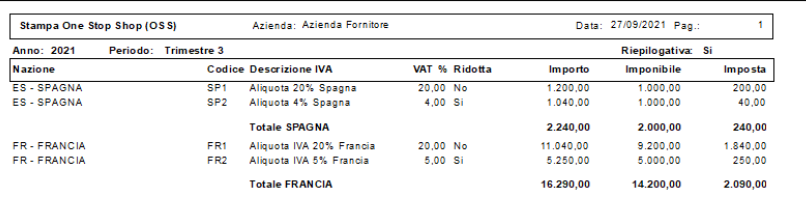

• Stampa riepilogativa = NO: viene presentato anche il dettaglio con i documenti che contribuiscono ai totali per aliquota/paese. **Esempio:**

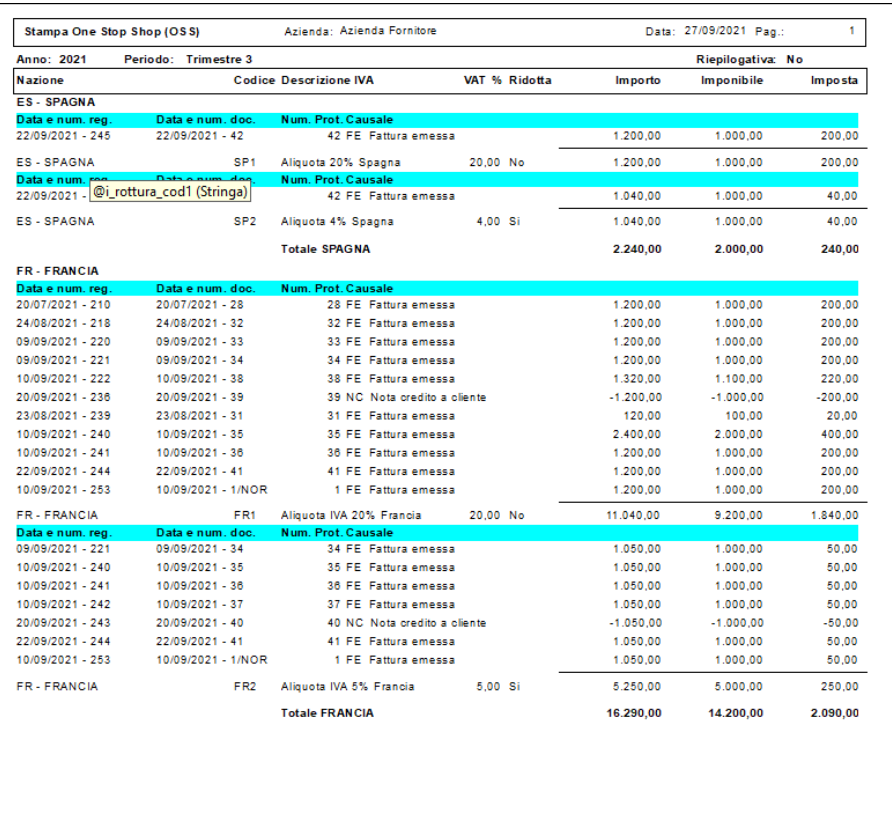

Per semplicità, verranno considerati i movimenti IVA della sola prima nota, pertanto, nel caso siano state inserite fatture o corrispettivi in area vendite, **sarà necessario effettuare la contabilizzazione per poterli rilevare nella stampa di brogliaccio in oggetto**.

La suddivisione fra imponibile ed imposta estera viene eseguita direttamente in fase di stampa; verranno selezionate le sole righe del castelletto IVA contabile aventi il codice IVA abilitato alla gestione "oss".

In questo modo verranno considerati i documenti:

- Inseriti direttamente in Prima Nota (compresi i corrispettivi)
- provenienti da contabilizzazione (eventuali fatture inserite da ciclo attivo perché da trasmettere elettronicamente o per movimentare il magazzino)